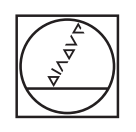

## **HEIDENHAIN**

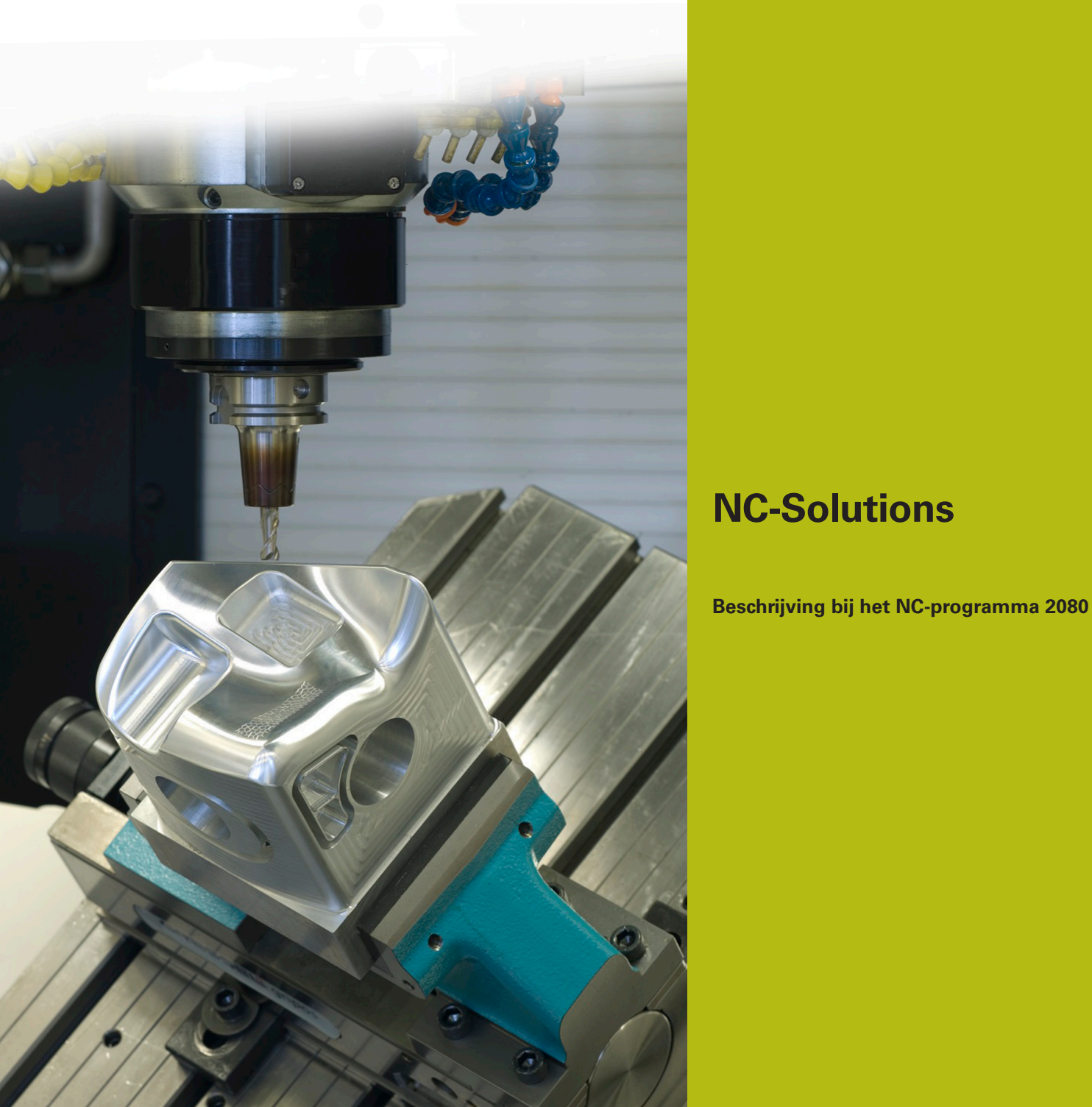

**Nederlands (nl) 9/2017**

## **1 Beschrijving bij het NC-programma 2080\_nl.h**

NC-programma, om radiussen te maken met een radius die groter is dan de maximale waarde in een NC-regel.

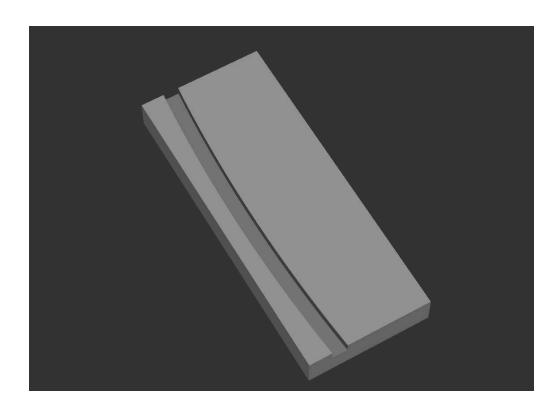

## **Beschrijving**

Met dit NC-programma berekent de besturing een cirkelboog waarvan de radius groter is dan de maximaal definieerbare waarde in een NC-regel en bewerkt deze. Hiertoe deelt de besturing de gereedschapsbaan op in lineaire banen en gaat langs deze banen. Het aantal lineaire bewegingen, en daarmee de nauwkeurigheid van de cirkelboog, kan worden beïnvloed met de parameter VERDELING.

Aan het begin van het programma legt u alle voor de bewerking benodigde parameters en het gereedschap vast.

Vervolgens verplaatst de besturing het gereedschap in de Z-as naar een veilige positie. Vervolgens verschuift het nulpunt naar het startpunt van de cirkelboog en roteert het coördinatensysteem met de door u gedefinieerde rotatiehoek.

Als volgende stap roept de besturing een subprogramma op. In dit subprogramma voert de besturing eerst enkele berekeningen uit. Aansluitend positioneert de besturing het gereedschap in het X/Y-vlak voor naar het startpunt en vervolgens op de Z-as naar de veiligheidsafstand. Dan wordt het gereedschap met de geprogrammeerde aanzet naar de freesdiepte verplaatst. In een programmalus controleert de besturing eerst of het eindpunt van de cirkelboog is bereikt. Wanneer dit niet het geval is, worden de eindpuntcoördinaten van het volgende lineaire element berekend en wordt dit punt genaderd. Deze lus herhaalt de besturing totdat het eindpunt vanaf de cirkelboog is bereikt.

Vervolgens trekt de besturing het gereedschap naar de veiligheidsafstand, heft de radiuscorrectie op en beëindigt het subprogramma.

Als laatste zet de besturing de coördinatenomrekeningen terug, zet het gereedschap vrij en beëindigt het NC-programma.

Programmeerinstructies:

A

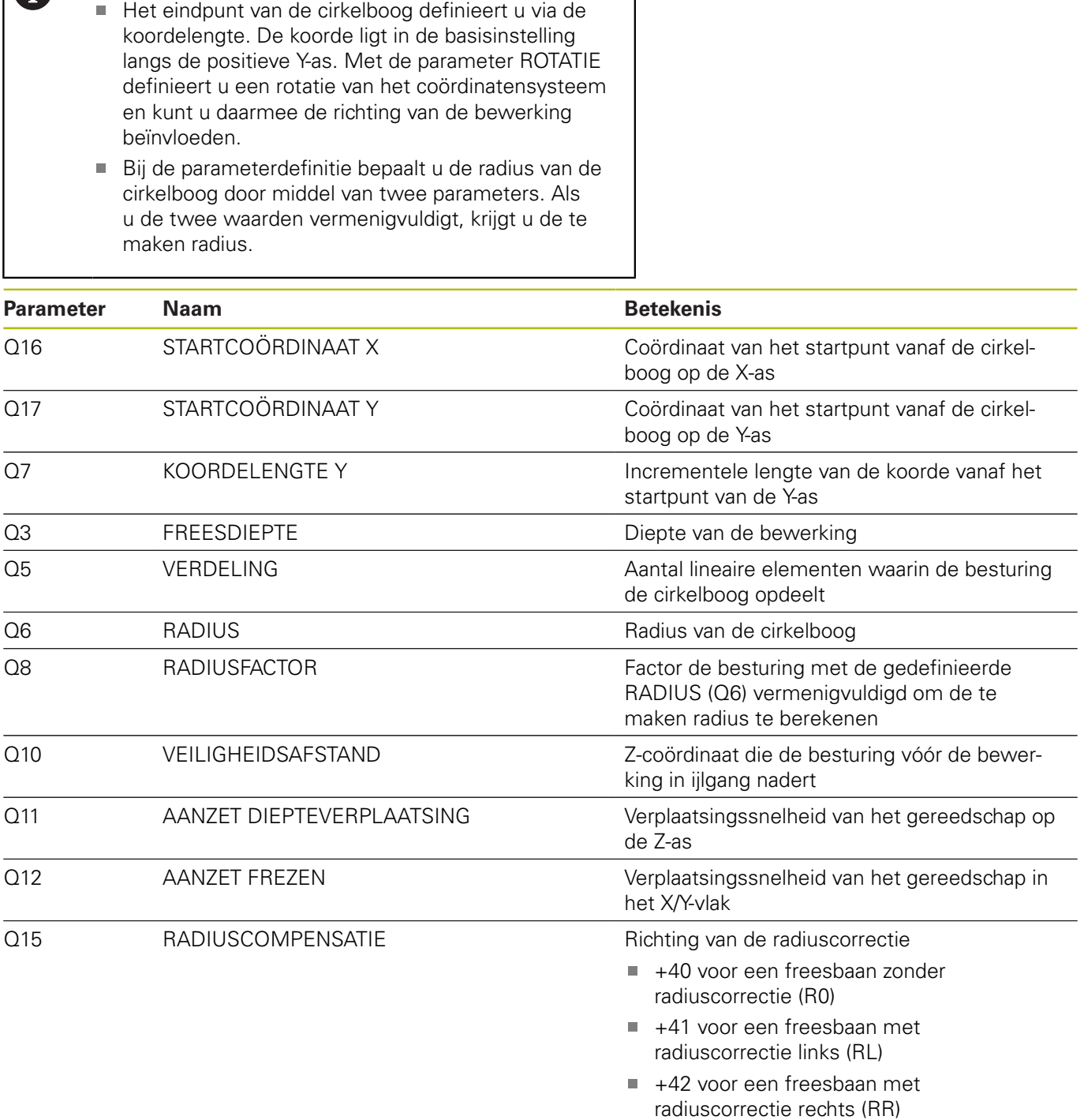

Q18 ROTATIE ROTATIE Hoek van de rotatie van het coördinatensysteem om het startpunt van de cirkelboog

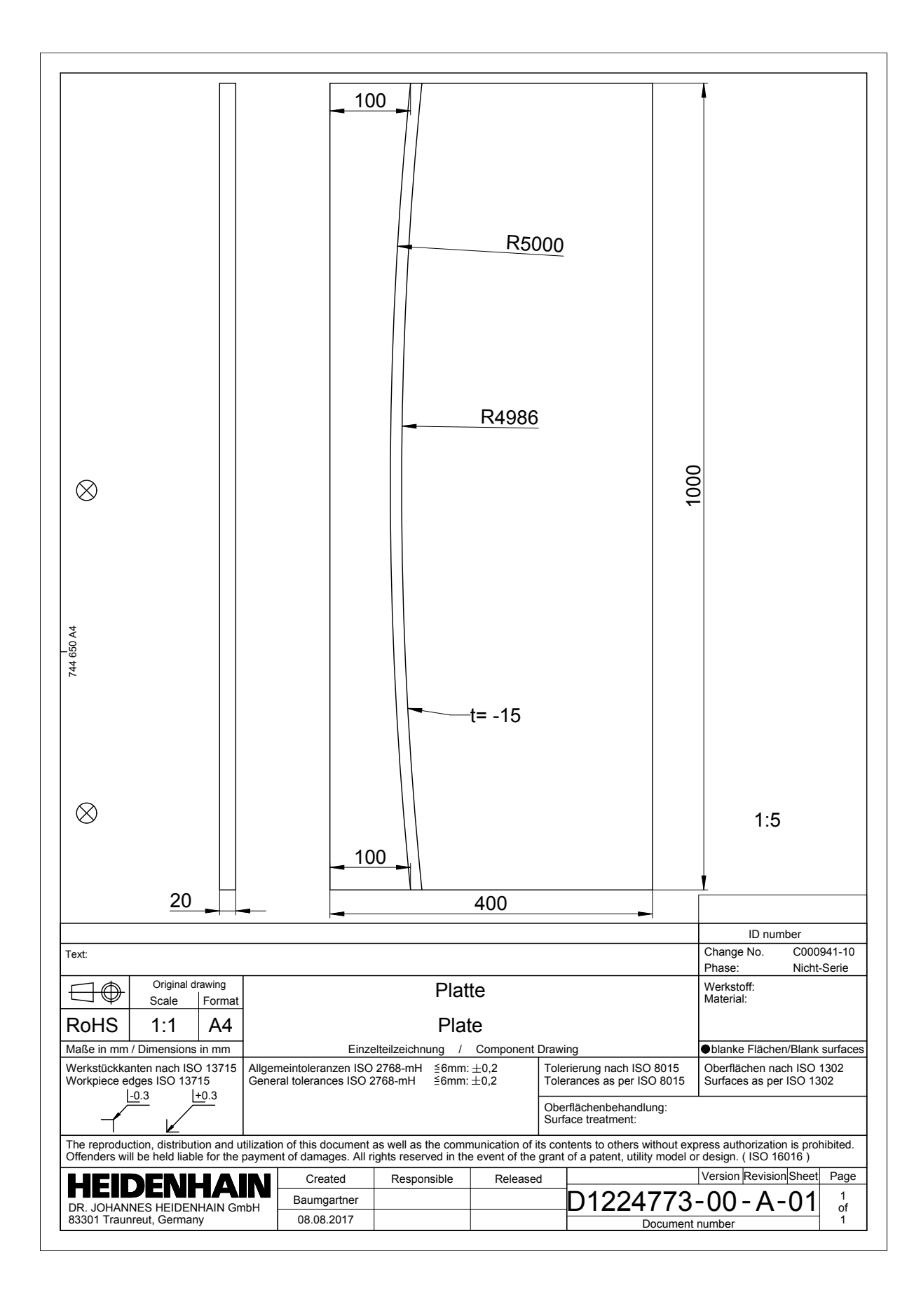

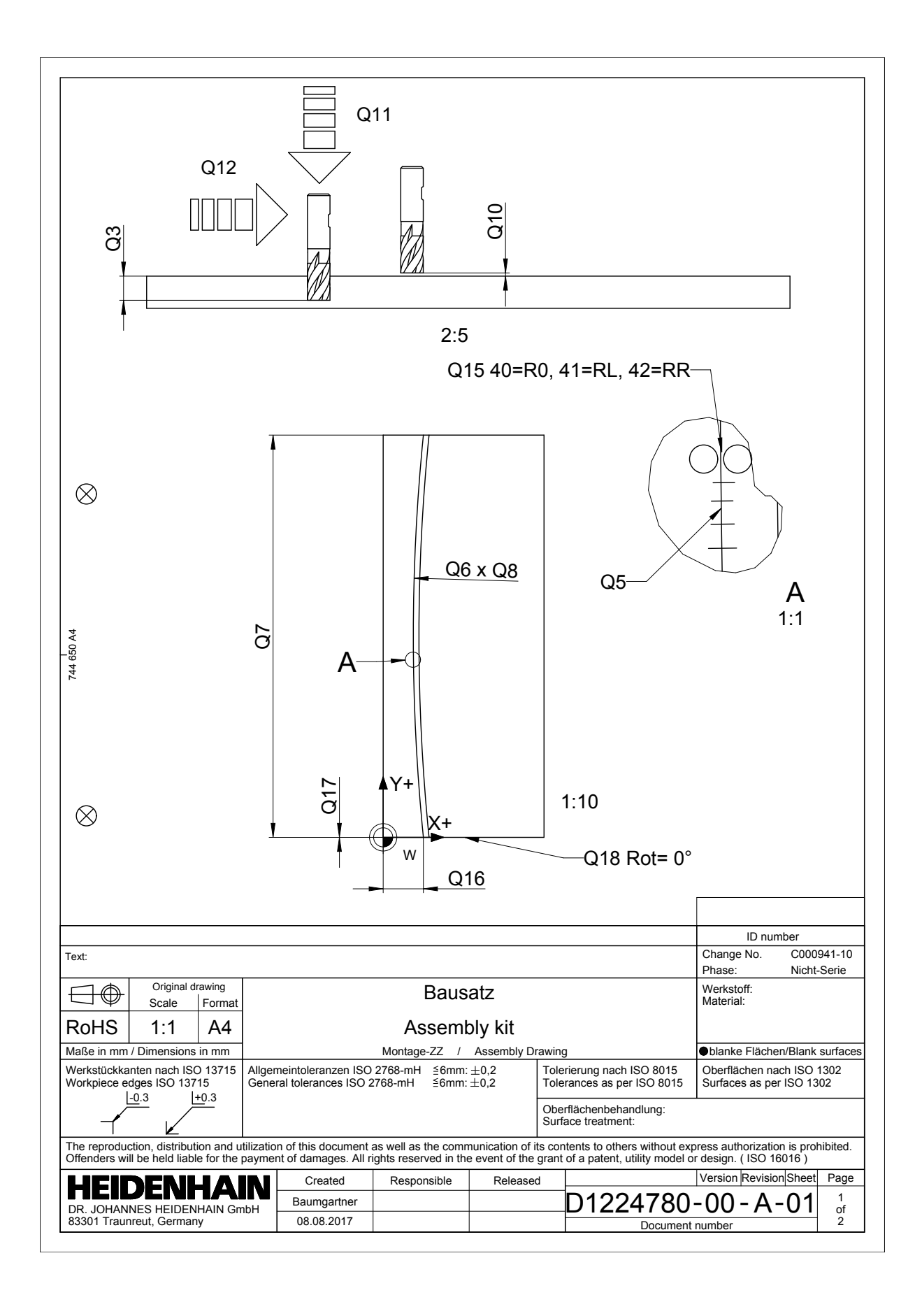